**انقر على »إرسال«**

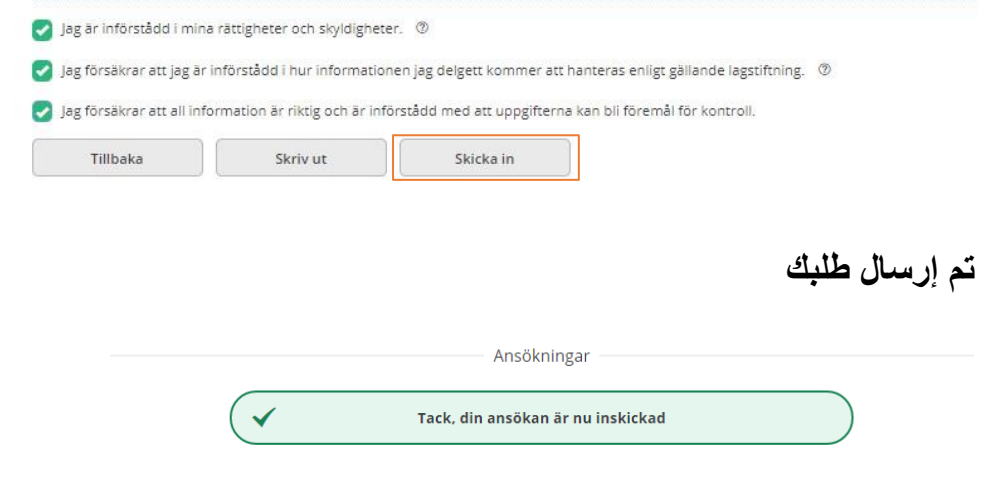

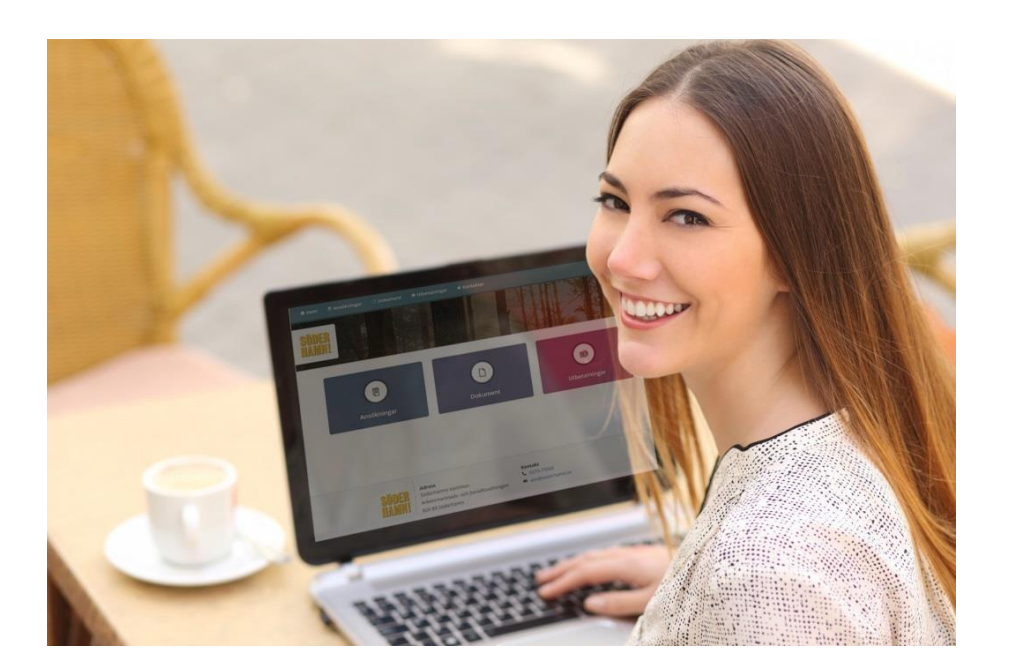

# **األسئلة أو المخاوف**

سوف يساعدك مسؤول حالتك أو موظفو مكتب االستقبال إذا كان لديك أي أسئلة حول كيفية بدء .*My Pages* استخدام

# **My Pages**

تمنحك الخدمة اإللكترونية من Pages My القدرة على التقديم للحصول على بدل إقامة وتتبع مواصلة طلبك.

**إدارة العمل والخدمة االجتماعية ببلدية سودرهامن**

سودرھامن 826 80 [v](mailto:asn@soderhamn.se)alfardsnamnden@soderhamn.se :| إلكتروني برید ھاتف: 00 [750-0270](http://www.soderhamn.se/) **www.soderhamn.se**

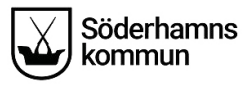

بدءًا من 11/11/2019، سوف تكون قادرًا على إرسال طلبك رقميًا عبر خدمة Pages My.

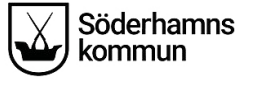

### راجع الطلب

### ر احد طلبك للحصول على بدل إقامة قبل الإرسال

Ansökan

### ANSÖKAN OM FORTSATT FÖRSÖRININGSSTÖD

#### Personuppgifter

Efternamn: Johnson

Eörnamn: Man

Personnummer: 670823-8586

Bostadsadress: Fredriksgatan 7 A Lgh 1202

Postnummer: 523 43

Ort: KLÖVER

Telefonnummer: 12345

E-post: maria.ostlund@tieto.com

Ansökan avser år:

Har det skett några förändringar sedan föregående ansökningstillfälle som kan påverka din/er rätt till försörjningsstöd? (ex. ändrade familjeförhållanden eller flytt): Nej, inga förändringar

Medsökande finns: Nej

#### **UTGIFTER**

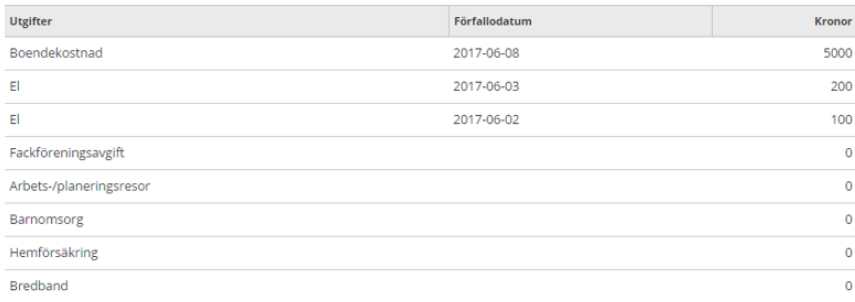

### اقبل بشر وط الطلب الالكتر وني

إذا كان لديك أي طلبات مشتر كة، يجب أيضًا أن يو افقو ا بهذه الشر و ط.

a lag är införstådd i mina rättigheter och skyldigheter. @

Skriv ut

Jag försäkrar att jag är införstådd i hur informationen jag delgett kommer att hanteras enligt gällande lagstiftning. 19

ag försäkrar att all information är riktig och är införstådd med att uppgifterna kan bli föremål för kontroll.

Tillbaka

Skicka in

## تواصل مع الخدمات الاجتماعية عبر الخدمة الإلكترونية من Mv Paaes

إذا كنت على اتصال معنا، فيمكنك استخدام هذه الخدمة للحصول على إجابات لأسئلة حول حالتك، و**حفظ طلب رقمبا.** 

من خلال خدمةMv Paaes، يمكنك تسجيل الدخول في أي وقت من أجل (على سبيل المثال) معر فة ما إذا كان مسؤول الحالة قد بدأ التحقيق الخاص بك أو ر اجع توار بخ الدفعات القادمة.

كما سنكون قادر بن على التواصل معك عبر الخدمة إذا احتجنا لاجر اء اتصال معك لسبب أو لآخر . سوف تتلقى ر سالة نصبة أو ر سالة بر بد الكتر وني في حالة حدوث أي تطور ات جدبدة في حالتك. و عندما تبدأ في استخدام الخدمة، سوف تر سل معظم الوظائف التي تتلقاها من الخدمات الاجتماعية البك ر قمبا.

### تفعل الخدمة

لتفعيل الخدمة، سوف تحتاج لملء نموذج طلب على موقع الويب: www.soderhamn.se/minasidor انقر على «التسجيل في الخدمة الإلكتر ونية من My Pages»

### Mina sidor

 $\mathbf{Q}$  Kontakta oss C Dela (b) Lyssna  $\Box$  Skriv ut

I vår e-tjänst kan ni som söker försörjningsstöd enkelt få information om hur det går med er ansökan utan att behöva ringa eller besöka oss. För att kunna använda tiänsten behöver du ha ett Bank-ID eller Mobilt Bank-ID.

För att tjänsten ska aktiveras måste du anmäla dig genom att fylla i formuläret på den här sidan.

När tjänsten är aktiverad kommer du att kunna se:

- · när din ansökan inkommit
- · om din ansökan behöver kompletteras
- · slutgiltiga beräkningar av ekonomiskt bistånd
- · beslut som har fattats av handläggare
- eventuell utbetalning

Observera att faktisk utbetalning sker minst ett dygn efter visat utbetalningsdatum.

#### Anmäl dig till e-tjänsten Mina sidor

#### Logga in i e-tjänsten Mina sidor

#### SAMTYCKE ®

Jag samtycker till att kontakt tas med berörda parter avseende de utgifter som jag ansökt om för att min ansökan ska kunna utredas

Jag samtycker även till att inkomster från andra myndigheter och arbetsgivare kan tas med i beräkningen om de inte angetts på ansökan.

#### Ange nedan undantag från ovan samtycke

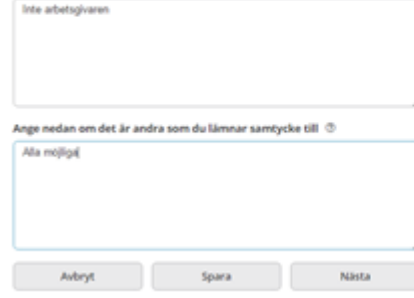

### **حفظ أو حذف الطلب**

قبل إرسال الطلب، يمكنك اختيار الطلب في أي وقت لحفظه أو حذفه.

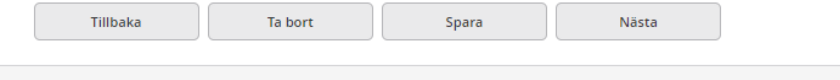

# **معرف البنك أو معرف البنك المحمول**

ً لكي تكون قادرا على استخدام خدمة *Pages My*، سوف تحتاج للحصول على معرف بنكي أو معرف بنكي محمول. أسهل طريقة للحصول على معرف البنك هي طلب معرف من البنك اإللكتروني الخاص بك.

إذا كنت تستخدم Swish، وهو نظام الدفع عبر الهاتف، أو الخدمات اإللكترونية من هيئة عامة أخرى، فربما يكون لديك بالفعل معرف بنك.

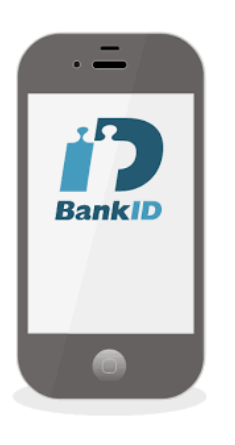

 $\mathbf{1}$ .

### **تسجيل الدخول إلى الخدمات اإللكترونية من** *Pages My*

- .1 انتقل إلى موقع الويب [minasidor/se.soderhamn.www](http://www.soderhamn.se/minasidor)
- .2 انقر على »تسجيل الدخول إلى الخدمة اإللكترونية من *Pages My*»
	- .3 عرف نفسك من خالل استخدام معرف البنك الخاص بك

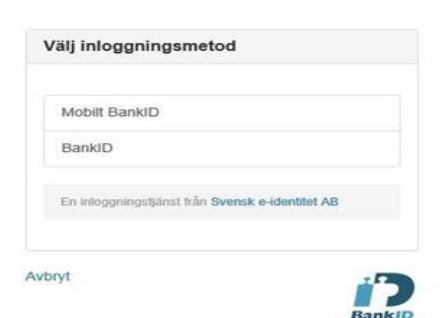

# **هذا ما يبدو عليه الطلب عندما تسجل الدخول إلى الخدمة اإللكترونية**

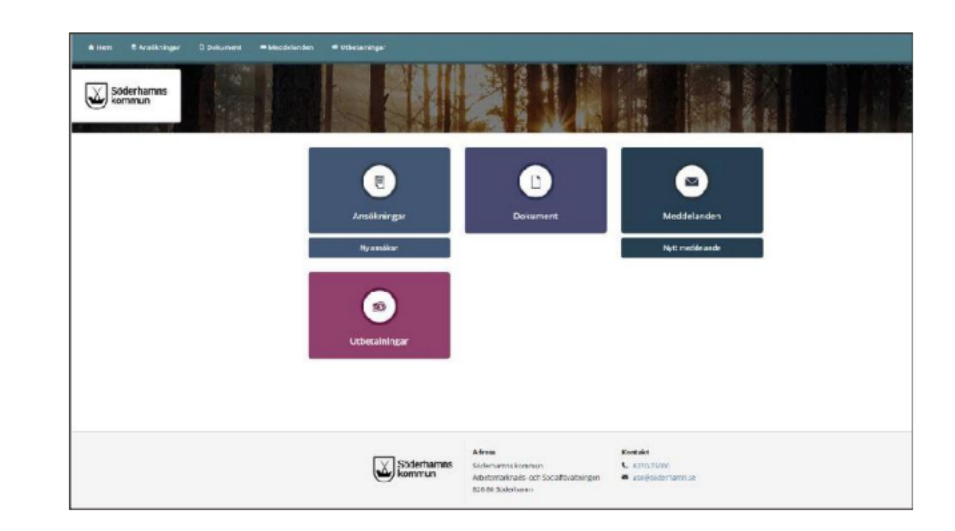

# **كيفية التقديم رقميًا للحصول على بدل اإلقامة**

انقر على مربع «طلب جديد» للتقديم رقميًا للحصول على بدل إقامة.

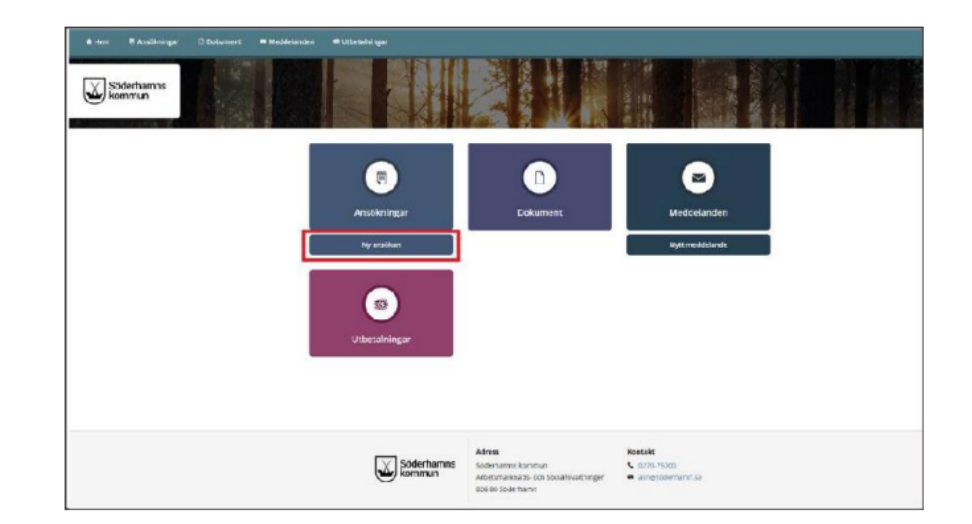

قم بمأل الحقول الموجودة في نموذج الطلب. الستكمال طلبك، يجب ملء جميع الخانات. سوف يتم االحتفاظ ببياناتك الشخصية من وكالة الضرائب السويدية، وسوف يتم ملء البيانات تلقائيًا في الحقول ذات الصلة.

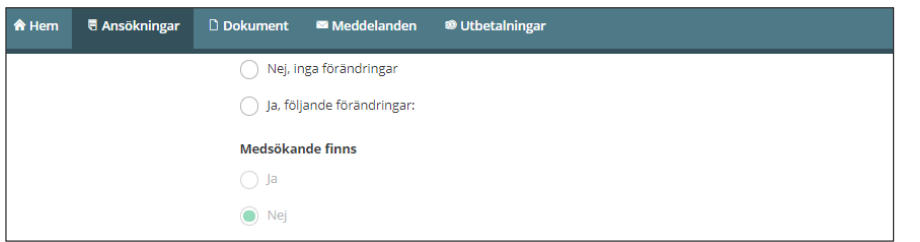

ً إذا كان لديك متقدم مشترك، سوف يمأل أيضا الحقول بالمعلومات، ويوافق على الطلب قبل اإلرسال.

### امأل الحقوق المطلوبة لمعلومات الدخل والنفقات، إذا لم يكن لديك أي معلومات، اكتب »0«.

INKOMSTER FÖR SÖKANDE I SVERIGE OCH/ELLER I UTLANDET

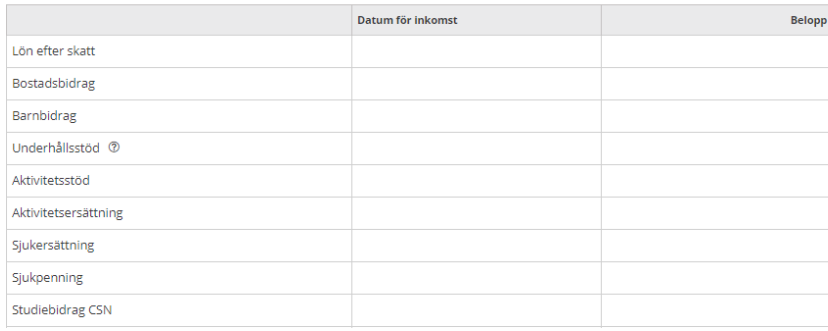

#### **LITGIFTER** 2

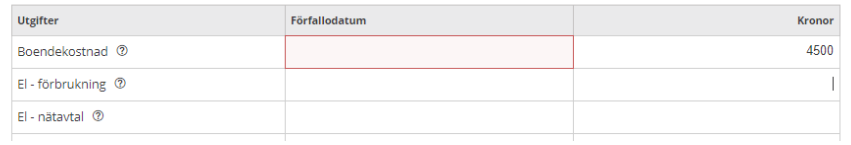